# **What mode of operation do you need to deploy Autodesk Inventory Tool (AIT)? (AIT(Autodesk Inventory Tool)**를 배치하려면 어떤 작업 모드가 필요합니까**?)**

환경에 있는 PC는 몇 대입니까?

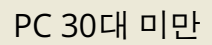

PC 30대 초과

다음 방법 중 하나를 사용할 수 있습니다**.** 

환경의 복잡성 및 사용자의 위치 지정에 따라 다음 솔루션 중 하나를 사용해 활용할 수 있습니다.

**1**단계: AIT [다운로드](https://samtools.autodesk.com/m/110486/l/1544678-autodesk-inventory-tool-installer-autodesk-inventory-tool)

할 일...

옵션 **1**: USB [드라이브](https://samtools.autodesk.com/m/110486/l/1575519-usb-drive-method-usb) 방법

옵션 **2**: Zip [파일](https://samtools.autodesk.com/m/110486/l/1544670-zip-file-manual-scan-method-zip) 방법

옵션 **3**: [공유](https://samtools.autodesk.com/m/110486/l/1544668-shared-folder-method) 폴더 방법

Finished

Active Directory가 있습니까?

예

아니요

Active Directory가 어디에 있습니까?

온프레미스 또는 하이브리드(Azure AD)

Azure AD

인력 중 몇 %가 원격으로 근무합니까?

25% 미만

25% 초과

가상 개인 네트워크(VPN)를 가지고 있습니까?

예

아니요

가상화/원격 액세스를 사용하고 있습니까?

예

#### 아니요

SCCM, PDQ 등이 있으십니까?

예

아니요

# 다음 방법 중 하나를 사용할 수 있습니다**.**

#### **1**단계: AIT [다운로드](https://samtools.autodesk.com/m/110486/l/1544678-autodesk-inventory-tool-installer-autodesk-inventory-tool)

할 일...

옵션 **1**: [Microsoft System Center\(SCCM\)](https://samtools.autodesk.com/m/110486/l/1544664-deploying-with-microsoft-system-center-sccm-microsoft-system-center-sccm)를 통한 배포

옵션 **2**: 로그온/시작 [스크립트](https://samtools.autodesk.com/m/110486/l/1544665-logon-startup-script-scan-setup) 스캔 설정

옵션 **3**: Zip [파일](https://samtools.autodesk.com/m/110486/l/1544670-zip-file-manual-scan-method-zip) 수동 스캔 방법

Finished

## 다음 단계를 수행하십시오**.**

**1**단계: AIT [다운로드](https://samtools.autodesk.com/m/110486/l/1544678-autodesk-inventory-tool-installer-autodesk-inventory-tool)

**2**단계: 로그온/시작 [스크립트](https://samtools.autodesk.com/m/110486/l/1544665-logon-startup-script-scan-setup) 스캔 설정

**3**단계: 사용자가 VPN에 연결되어 있다는 것을 알고 있을 때 실행할 로그온/시작 [스크립트](https://samtools.autodesk.com/m/110486/l/1544666-logon-startup-script-scheduled-task) 예약된 작업 설정

VPN에 연결되지 않은 원격 사용자의 경우: Zip [파일](https://samtools.autodesk.com/m/110486/l/1544670-zip-file-manual-scan-method-zip) 방법

Finished

SCCM, PDQ 등이 있으십니까?

예

아니요

다음 단계를 수행하십시오**.** 

**1**단계: AIT [다운로드](https://samtools.autodesk.com/m/110486/l/1544678-autodesk-inventory-tool-installer-autodesk-inventory-tool)

**2**단계: [Microsoft System Center\(SCCM\)](https://samtools.autodesk.com/m/110486/l/1544664-deploying-with-microsoft-system-center-sccm-microsoft-system-center-sccm)를 통한 배포

**3**단계: [예약된](https://samtools.autodesk.com/m/110486/l/1544666-logon-startup-script-scheduled-task) 스캔 설정

**4**단계: VPN에 연결되지 않은 원격 사용자의 경우: Zip [파일](https://samtools.autodesk.com/m/110486/l/1544670-zip-file-manual-scan-method-zip) 방법

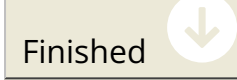

## 다음 단계를 수행하십시오**.**

**1**단계: AIT [다운로드](https://samtools.autodesk.com/m/110486/l/1544678-autodesk-inventory-tool-installer-autodesk-inventory-tool)

**2**단계: 로그온 [스크립트를](https://samtools.autodesk.com/m/110486/l/1544665-logon-startup-script-scan-setup) 통한 네트워크 Inventory 구성

**3**단계: 사용자가 VPN에 연결되어 있다는 것을 알고 있을 때 실행할 로그온/시작 [스크립트](https://samtools.autodesk.com/m/110486/l/1544666-logon-startup-script-scheduled-task) 예약된 작업 설정

**4**단계: VPN에 연결되지 않은 원격 사용자의 경우: Zip [파일](https://samtools.autodesk.com/m/110486/l/1544670-zip-file-manual-scan-method-zip) 방법

Finished

가상화/원격 액세스를 사용하고 있습니까?

예

아니요

SCCM, PDQ 등이 있으십니까?

예

아니요

다음 단계를 수행하십시오**.** 

**1**단계: AIT [다운로드](https://samtools.autodesk.com/m/110486/l/1544678-autodesk-inventory-tool-installer-autodesk-inventory-tool)

**2**단계: 원격 직원의 경우 USB [드라이브](https://samtools.autodesk.com/m/110486/l/1575519-usb-drive-method-usb) 방법 또는 Zip 파일 [방법을](https://samtools.autodesk.com/m/110486/l/1544670-zip-file-manual-scan-method-zip) 사용합니다.

**3**단계: 사이트 직원의 경우 [Microsoft System Center\(SCCM\)](https://samtools.autodesk.com/m/110486/l/1544664-deploying-with-microsoft-system-center-sccm-microsoft-system-center-sccm)를 통한 배포 또는 [로그온](https://samtools.autodesk.com/m/110486/l/1544665-logon-startup-script-scan-setup) 방법을 사용합 니다.

Finished

다음 단계를 수행하십시오**.** 

**1**단계: AIT [다운로드](https://samtools.autodesk.com/m/110486/l/1544678-autodesk-inventory-tool-installer-autodesk-inventory-tool)

**2**단계: 로그온 [스크립트를](https://samtools.autodesk.com/m/110486/l/1544665-logon-startup-script-scan-setup) 통한 네트워크 Inventory 구성

**3**단계: VPN에 연결되지 않은 원격 사용자의 경우 Zip [파일](https://samtools.autodesk.com/m/110486/l/1544670-zip-file-manual-scan-method-zip) 방법 사용

Finished

다음 단계를 수행하십시오**.** 

**1**단계: AIT [다운로드](https://samtools.autodesk.com/m/110486/l/1544678-autodesk-inventory-tool-installer-autodesk-inventory-tool)

**2**단계: 원격 직원의 경우 USB [드라이브](https://samtools.autodesk.com/m/110486/l/1575519-usb-drive-method-usb) 방법 또는 Zip 파일 [방법을](https://samtools.autodesk.com/m/110486/l/1544670-zip-file-manual-scan-method-zip) 사용합니다.

**3**단계: 사이트 직원의 경우 로그온 [스크립트를](https://samtools.autodesk.com/m/110486/l/1544665-logon-startup-script-scan-setup) 사용합니다.

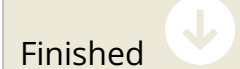

가상 개인 네트워크(VPN)를 가지고 있습니까?

#### 예

아니요

가상화/원격 액세스를 사용하고 있습니까?

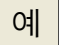

아니요

SCCM, PDQ 등이 있으십니까?

예

아니요

# 다음 방법 중 하나를 사용할 수 있습니다**.**

**1**단계: AIT [다운로드](https://samtools.autodesk.com/m/110486/l/1544678-autodesk-inventory-tool-installer-autodesk-inventory-tool)

할 일...

옵션 **1**: [Microsoft System Center\(SCCM\)](https://samtools.autodesk.com/m/110486/l/1544664-deploying-with-microsoft-system-center-sccm-microsoft-system-center-sccm)를 통한 배포

옵션 **2**: 로그온 [스크립트를](https://samtools.autodesk.com/m/110486/l/1544665-logon-startup-script-scan-setup) 통한 네트워크 Inventory

옵션 **3**: VPN에 연결되지 않은 원격 사용자의 경우- Zip [파일](https://samtools.autodesk.com/m/110486/l/1544670-zip-file-manual-scan-method-zip) 방법

Finished

#### **…› 다음 단계를 수행하십시오.**

**1**단계: AIT [다운로드](https://samtools.autodesk.com/m/110486/l/1544678-autodesk-inventory-tool-installer-autodesk-inventory-tool)

**2**단계: 로그온/시작 [스크립트](https://samtools.autodesk.com/m/110486/l/1544665-logon-startup-script-scan-setup) 스캔 설정

**3**단계: 사용자가 VPN에 연결되어 있다는 것을 알고 있을 때 실행할 로그온/시작 [스크립트](https://samtools.autodesk.com/m/110486/l/1544666-logon-startup-script-scheduled-task) 예약된 작업 설정

**4**단계: VPN에 연결되지 않은 원격 사용자의 경우 - Zip [파일](https://samtools.autodesk.com/m/110486/l/1544670-zip-file-manual-scan-method-zip) 방법

[Zip File Manual Scan Method \(Zip](https://samtools.autodesk.com/m/110486/l/1544670-zip-file-manual-scan-method-zip) 파일 수동 스캔 방법)

Finished

SCCM, PDQ 등이 있으십니까?

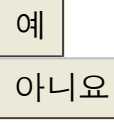

## 다음 단계를 수행하십시오**.**

**1**단계: AIT [다운로드](https://samtools.autodesk.com/m/110486/l/1544678-autodesk-inventory-tool-installer-autodesk-inventory-tool)

**2**단계: [Microsoft System Center\(SCCM\)](https://samtools.autodesk.com/m/110486/l/1544664-deploying-with-microsoft-system-center-sccm-microsoft-system-center-sccm)를 통한 배포

**3**단계: [예약된](https://samtools.autodesk.com/m/110486/l/1544666-logon-startup-script-scheduled-task) 스캔 설정

**4**단계: VPN에 [연결되지](https://samtools.autodesk.com/m/110486/l/1544670-zip-file-manual-scan-method-zip) 않은 원격 사용자의 경우 - Zip 파일 방법

Finished

### 다음 단계를 수행하십시오**.**

**1**단계: AIT [다운로드](https://samtools.autodesk.com/m/110486/l/1544678-autodesk-inventory-tool-installer-autodesk-inventory-tool)

**2**단계: 로그온/시작 [스크립트](https://samtools.autodesk.com/m/110486/l/1544665-logon-startup-script-scan-setup) 스캔 설정

**3**단계: 사용자가 VPN에 연결되어 있다는 것을 알고 있을 때 실행할 로그온/시작 [스크립트](https://samtools.autodesk.com/m/110486/l/1544666-logon-startup-script-scheduled-task) 예약된 작업 설정

**4**단계: VPN에 연결되지 않은 원격 사용자의 경우 - Zip [파일](https://samtools.autodesk.com/m/110486/l/1544670-zip-file-manual-scan-method-zip) 방법

Finished

가상화/원격 액세스를 사용하고 있습니까?

예

아니요

SCCM, PDQ 등이 있으십니까?

예

아니요

다음 방법 중 하나를 사용할 수 있습니다**.** 

**1**단계: AIT [다운로드](https://samtools.autodesk.com/m/110486/l/1544678-autodesk-inventory-tool-installer-autodesk-inventory-tool)

할 일...

옵션 **1**: [Microsoft System Center\(SCCM\)](https://samtools.autodesk.com/m/110486/l/1544664-deploying-with-microsoft-system-center-sccm-microsoft-system-center-sccm)를 통한 배포

옵션 **2**: 로그온 [스크립트를](https://samtools.autodesk.com/m/110486/l/1544665-logon-startup-script-scan-setup) 통한 네트워크 Inventory

옵션 **3**: VPN에 연결되지 않은 원격 사용자의 경우- Zip [파일](https://samtools.autodesk.com/m/110486/l/1544670-zip-file-manual-scan-method-zip) 방법

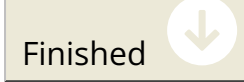

## 다음 단계를 수행하십시오**.**

**1**단계[:](https://samtools.autodesk.com/a/1403382-autodesk-inventory-tool-installer) AIT [다운로드](https://samtools.autodesk.com/m/110486/l/1544678-autodesk-inventory-tool-installer-autodesk-inventory-tool)

할 일...

옵션 **1**: 로그온/시작 [스크립트](https://samtools.autodesk.com/m/110486/l/1544665-logon-startup-script-scan-setup) 스캔 설정 구성

옵션 **2**: VPN에 연결되지 않은 원격 사용자의 경우- Zip [파일](https://samtools.autodesk.com/m/110486/l/1544670-zip-file-manual-scan-method-zip) 방법

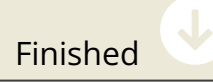

# 다음 방법 중 하나를 사용할 수 있습니다**.**

환경의 복잡성 및 사용자의 위치 지정에 따라 다음 솔루션 중 하나를 사용해 활용할 수 있습니다.

**1**단계: AIT [다운로드](https://samtools.autodesk.com/m/110486/l/1544678-autodesk-inventory-tool-installer-autodesk-inventory-tool)

할 일...

옵션 **1**: USB [메모리](https://samtools.autodesk.com/m/110486/l/1575519-usb-drive-method-usb) 스틱을 통한 독립 실행형 스캔

옵션 **2**: Zip [파일](https://samtools.autodesk.com/m/110486/l/1544670-zip-file-manual-scan-method-zip) 방법

Finished

#### **Azure** 환경에 대해 로그온 스크립트 스캔 설정을 사용하십시오**.**

**1**단계: AIT [다운로드](https://samtools.autodesk.com/m/110486/l/1544678-autodesk-inventory-tool-installer-autodesk-inventory-tool)

**2**단계: 로그온/시작 [스크립트](https://samtools.autodesk.com/m/110486/l/1544665-logon-startup-script-scan-setup) 스캔 설정

**3**단계: 저장소 로그온/시작 [스크립트](https://samtools.autodesk.com/m/110486/l/1575506-logon-startup-script-scan-setup-azure-environments-azure) 스캔 설정 Azure 환경 구성

Finished

가상 개인 네트워크(VPN)를 가지고 있습니까?

예

아니요

SCCM, PDQ 등이 있으십니까?

예

아니요

## **Microsoft System Center(SCCM)**를 사용하여 배포하십시오**.**

#### **1**단계: AIT [다운로드](https://samtools.autodesk.com/m/110486/l/1544678-autodesk-inventory-tool-installer-autodesk-inventory-tool)

#### **2**단계: [Microsoft System Center\(SCCM\)](https://samtools.autodesk.com/m/110486/l/1544664-deploying-with-microsoft-system-center-sccm-microsoft-system-center-sccm)를 통한 배포

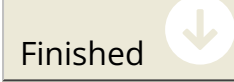

# 다음 방법 중 하나를 사용하십시오**.**

**1**단계: AIT [다운로드](https://samtools.autodesk.com/m/110486/l/1544678-autodesk-inventory-tool-installer-autodesk-inventory-tool)

할 일...

옵션 **1**: [공유](https://samtools.autodesk.com/m/110486/l/1544668-shared-folder-method) 폴더 방법

옵션 **2**: Zip [폴더](https://samtools.autodesk.com/m/110486/l/1544670-zip-file-manual-scan-method-zip) 방법

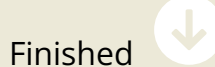

다음 방법 중 하나를 사용할 수 있습니다**.** 

**1**단계: AIT [다운로드](https://samtools.autodesk.com/m/110486/l/1544678-autodesk-inventory-tool-installer-autodesk-inventory-tool)

할 일...

옵션 **1**: USB [드라이브](https://samtools.autodesk.com/m/110486/l/1575519-usb-drive-method-usb) 방법

옵션 **2**: VPN에 연결되지 않은 원격 사용자의 경우 - Zip [파일](https://samtools.autodesk.com/m/110486/l/1544670-zip-file-manual-scan-method-zip) 수동 스캔 방법

Finished

Congratulations, you are done! Copy Progress to Clipboard